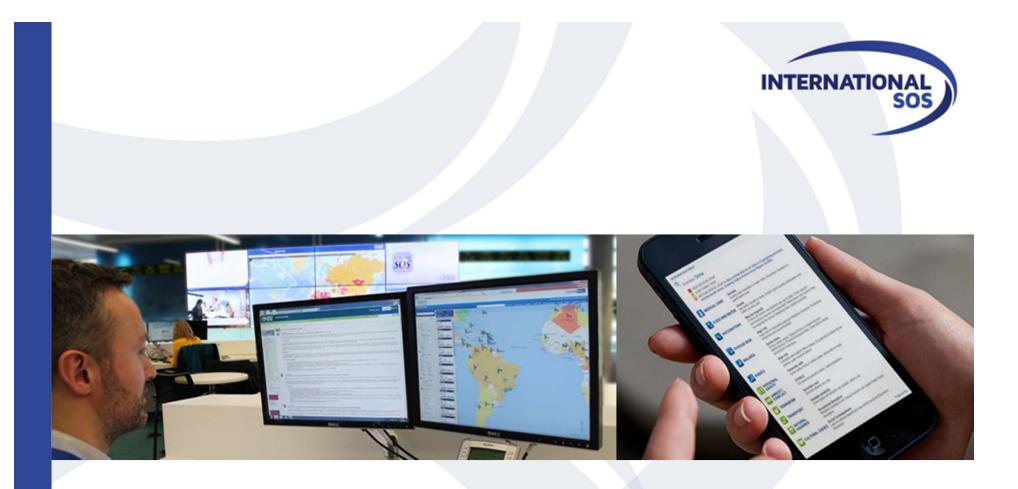

# How to... Add TravelTracker to your phone's Home Screen

WORLDWIDE REACH. HUMAN TOUCH.

© 2015 AEA International Holdings Pte. Ltd. For permission to reprint contact International SOS.

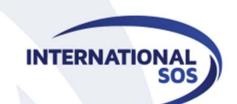

## iPhone

WORLDWIDE REACH. HUMAN TOUCH.

| From your phone, in your   |
|----------------------------|
| browser, type              |
| tracker.travelsecurity.com |

| ••••• AT&T 穼                   | 6:00 PM   | <b>≁</b> ∦ ■⊃• |  |  |  |
|--------------------------------|-----------|----------------|--|--|--|
| ■ tracker.travelsecurity.com C |           |                |  |  |  |
| INTERNATIONAL SOS              |           | Control Risks  |  |  |  |
| Welcome to TravelTracker       |           |                |  |  |  |
| User Name                      |           |                |  |  |  |
|                                |           |                |  |  |  |
| Password                       |           |                |  |  |  |
|                                |           |                |  |  |  |
| Remembe                        | er me     |                |  |  |  |
| l Forgot My Pa                 | assword!  |                |  |  |  |
|                                | 🗸 Sign Iı | n              |  |  |  |
|                                |           | Feedback       |  |  |  |
|                                |           |                |  |  |  |
|                                |           |                |  |  |  |
| < >                            | ſ         |                |  |  |  |
|                                |           |                |  |  |  |

| ••••• AT&T 🗢 6:01 PM |                                                                                        |                                                    | <b>→</b> ∦ ■⊃             |  |
|----------------------|----------------------------------------------------------------------------------------|----------------------------------------------------|---------------------------|--|
| € trac               | ker.travels                                                                            | security.c                                         | om C                      |  |
| INTERNATIONA         | L SOS                                                                                  | C                                                  | ontrol <mark>Risks</mark> |  |
|                      | AirDrop. Shard<br>nearby. If they<br>Control Cente<br>on the Mac, yo<br>here. Just tap | turn on AirD<br>r on iOS or fro<br>ou'll see their | rop from<br>om Finder     |  |
| Message              | Mail                                                                                   | Reminde                                            | rs No                     |  |
|                      | +<br>Add to<br>he Screen                                                               | Сору                                               | Print                     |  |
| Cancel               |                                                                                        |                                                    |                           |  |
|                      |                                                                                        |                                                    |                           |  |

#### From the menu, select "Add to Home screen"

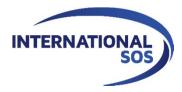

WORLDWIDE REACH. HUMAN TOUCH.

#### Then, leave the name as "TravelTracker" and click "Add"

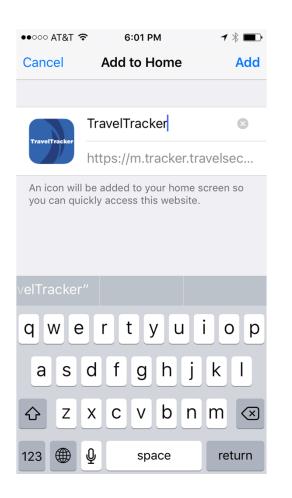

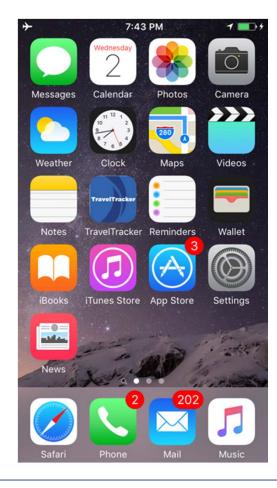

#### Now the Favicon appears on your Home screen!

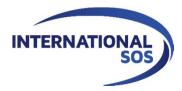

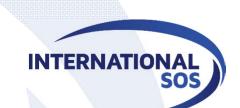

### Android

WORLDWIDE REACH. HUMAN TOUCH.

© 2015 AEA International Holdings Pte. Ltd. For permission to reprint contact International SOS.

### **Bookmark First**

- Go to tracker.travelsecurity.com
- Bookmark the page
- Open the browser "bookmarks" screen
- Long-press the TravelTracker bookmark
- Select "Add to Home screen"

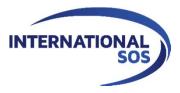

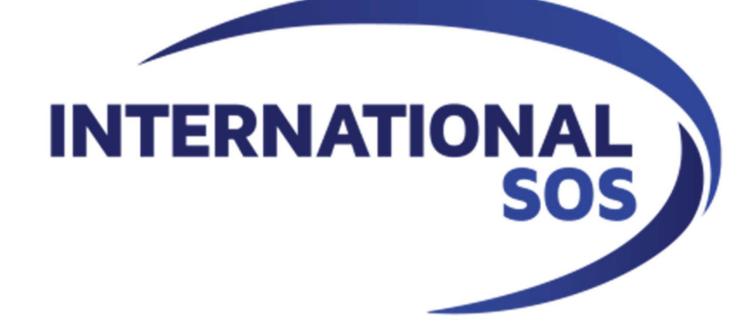

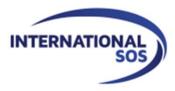

WORLDWIDE REACH. HUMAN TOUCH.